# **EMPLOYEE DOCUMENTS CHECKLIST**

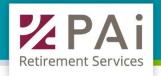

**CONGRATULATIONS** on establishing a 401(k) plan to offer your employees. Sharing the benefits of retirement savings with your employees is easy. Let this checklist assist you to ensure compliance with current document regulations.

## **NEW HIRE EMPLOYEE**

Add the new employee on the Employer Site:

- 1. Select Employee Menu > Demographics > Select the 'Add' button under the dropdown menu.
- Fill in the employee information fields, then click 'Continue'.
- 3. Enter employee's address, then click 'Save'.
- 4. Within the 'Deductions' screen, click 'Save'. The screen will return to the Demographics page where you will see the newly added employee.

Their eligibility date automatically calculates based on the information provided. To view eligibility requirements, navigate to the Documents Menu > Documents > Adoption Agreement.

To view an employee's eligibility date, navigate to Employer Site > Reporting > Employee Reports > Eligibility List.

#### **ENROLLMENT**

If the newly added employee is already eligible (or will be within 30 days), an email is sent with registration and enrollment instructions, if an email address is on record.

If the newly added employee is not yet eligible (or will be within 30 days), an email will be sent with registration and online enrollment instructions 30 days prior to their eligibility date, if an email address is on record.

This email can be sent manually on the Employer Site > Employee Menu > Demographics. Select the employee from the 'Employee' dropdown list, and click 'Send New User Email' at the bottom of the screen. If an employee does not have an email on record, you must add one first and click 'Save'.

# **REQUIRED DOCUMENTS**

Use the checkboxes to stay on track. Documents below are required to be distributed when an employee becomes eligible.

| DOCUMENT NAME                                               | LOCATION ON EMPLOYER SITE             | DESCRIPTION                                                                                                    |
|-------------------------------------------------------------|---------------------------------------|----------------------------------------------------------------------------------------------------|
| Enrollment Information                                      | Documents Menu > Administrative Forms | Instructions to complete account registration and online enrollment.                                                                                                    |
| Beneficiary Designation Form                                | Documents Menu > Administrative Forms | Any employee who has or will have a balance in the plan is required to complete a Beneficiary Form. This is also completed electronically during Online Enrollment and a copy should be provided to Employer to retain. |
| Summary Plan Description                                    | Documents Menu > Documents            | Participant summary of the plan provisions.                                                                                                    |
| Safe Harbor Notice, if applicable                           | Documents Menu > Documents            | Notice to employee describing plan's Safe Harbor provision. This is also an annual notice.                                                                                                    |
| QDIA Notice and Fund Fact<br>Sheet(s), <i>if applicable</i> | Documents Menu > Documents            | Notice to employee describing the plan's Qualified Default Investment Alternative (QDIA) and Fund Fact Sheet(s) for investment option(s). This is also an annual notice.                                                |
| 404(a)(5) Fee Disclosure                                    | Documents Menu > Disclosures          | Required fee disclosure notice to employee. This is also an annual notice.                                                                                                    |

## **EMPLOYEE RESOURCES TO SHARE**

- Pretax Contributions (pdf)
- Rollover Information Sheet (pdf)
- Account Registration and Online Enrollment Guide (pdf)
- Time Value of Money (pdf)
- Monthly Living Expenses Worksheet (pdf)